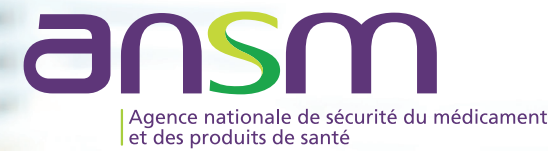

e-soturne

**Télétransmission des demandes d'Autorisation Temporaire d'Utilisation nominatives (ATUn) de médicaments à partir du 4 mars 2019 via e-Saturne**

# **Comment préparer les Établissements de santé à l'arrivée d'e-Saturne ?**

#### **e-Saturne est une application WEB dont les fonctionnalités permettent de :**

- remplir et envoyer à l'ANSM les demandes d'ATUn initiales et de renouvellement,
- disposer d'une décision en ligne en temps réel,
- conserver un historique de toutes les demandes,
- échanger avec l'ANSM pour les demandes de compléments d'information,
- être informé du statut des demandes en cours,
- disposer d'une extraction de toutes les données saisies à des fins de traitement statistique.

Une documentation utilisateurs composée d'un tutoriel, d'un manuel d'installation, d'un guide utilisateur et d'une FAQ, est mise à disposition des utilisateurs sur ansm.sante.fr pour faciliter les premières connexions à l'application.

## **PRÉ-REQUIS TECHNIQUES POUR S'AUTHENTIFIER À E-SATURNE**

**Le médecin prescripteur ou le pharmacien de l'établissement doit être équipé :**

- de sa carte CPS/CPF valide et non périmée,
- du code porteur de sa carte CPS/CPF.

**Le poste informatique depuis lequel est exécutée l'application e-Saturne doit être équipé d'un lecteur de carte CPS et respecter les préconisations suivantes :**

- Disposer d'un accès à internet.
- L'application doit être accessible depuis le réseau des établissements de santé. L'authentification forte se fait via la carte CPS/CPF à l'application.
- Pour l'authentification :
	- > Disposer d'un lecteur de carte CPS /CPF
	- > Disposer d'une carte CPS fonction "Médecin", "Pharmacien" > Ou bien disposer d'une carte CPF fonction "Médecin en formation"

**Si le poste informatique client de l'utilisateur ne dispose d'aucune application utilisant la carte CPS/CPF, il sera nécessaire de procéder à l'installation d'un lecteur de carte CPS / CPF, ainsi que du composant "CryptolibCPS" développé par l'ASIP Santé.**

- Navigateurs compatibles avec e-Saturne :
	- > IE10 et supérieur
	- > Firefox 52 et supérieur
	- > Chrome

Pour le navigateur Mozilla Firefox, il est nécessaire d'installer le plugin Extension CPS :

#### **Extension CPS**

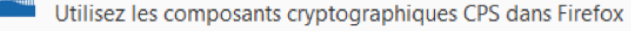

- Activer Javascript sur le poste utilisateur.
- Autoriser l'ouverture de fenêtres pop-up du portail e-Saturne.
- Le portail "e-Saturne" a été conçu pour fonctionner de façon optimisée avec une résolution d'écran de 1024x768 au minimum.
- $\bullet$  TLS 1.1
- TLS 1.2
- Installer et activer le plugin Flash sur le poste utilisateur :
- > sur Internet Explorer, ouvrir le menu "Outils" en haut à gauche (icône roue) puis "Gérer les modules complémentaires". Dans "Barres d'outils et extensions" sélectionner "Shockwave Flash Object" puis cliquer sur le bouton "Activer" en bas à droite.
- > sur Firefox, modifier les autorisations en passant par le bouton "Gérer l'utilisation du plugin" (icone lego) dans la barre d'adresse à gauche de l'url.
- > Sur Chrome, modifier les autorisations en passant par l'icône "cadenas" dans la barre d'adresse à gauche de l'url puis sélectionner "Autorisé" sur la ligne Flash.

# **COMMENT DISPOSER D'UNE CARTE CPS POUR ACCÉDER AU SERVICE EN LIGNE E-SATURNE**

Les **médecins**, **pharmaciens** et **internes** inscrits auprès de leur Ordre Professionnel **disposent automatiquement d'une carte CPS** qui leur est adressée par l'ASIP Santé.

### **COMMENT INSTALLER LES COMPOSANTS LOGICIELS POUR LA LECTURE D'UNE CARTE CPS/CPF**

 de lecteurs de cartes (lecteurs standards du marché de type PC/ L'utilisation des cartes CPS/CPF nécessite d'installer les composants logiciels Cryptolib CPS (version 5) mis à disposition gratuitement par l'ASIP Santé, et d'équiper les postes de travail SC conseillés).

**A noter :** si l'établissement dispose déjà de lecteurs bi-fentes homologués SESAM-Vitale pour pouvoir lire la carte Vitale du patient, il peut aussi utiliser ce type de lecteurs.

L'ASIP Santé met à disposition un pack dédié aux établissements de santé comprenant :

- les installeurs MSI,
- les manuels d'installation et d'utilisation, les release notes des installeurs et le tableau de compatibilité Cryptolib CPS,
- les mentions légales et licences d'utilisation,
- des exemples de configuration.

**Pour obtenir le pack établissement,** merci d'adresser votre demande par email à l'adresse suivante : editeurs@asipsante.fr

# COMMENT PRÉPARER LES ÉTABLISSEMENTS DE SANTÉ À L'ARRIVÉE D'E-SATURNE ?

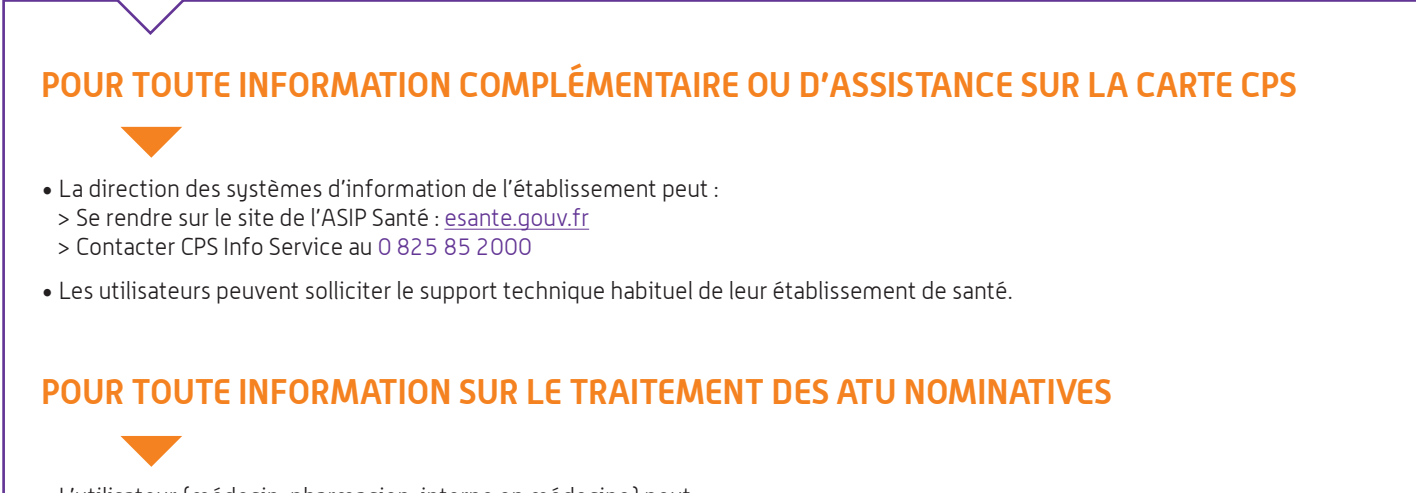

• L'utilisateur (médecin, pharmacien, interne en médecine) peut : > Se rendre sur le site de l'ANSM : ansm.sante.fr > Contacter la Hot-line ANSM, par mail : esaturne@ansm.sante.fr / par téléphone au 01 55 87 44 66

**À PARTIR DU 4 MARS 2019**

### **Les établissements et leurs praticiens prescrivant des médicaments en ATU nominatives devront être équipés pour utiliser e-Saturne via les cartes CPS/CPF.**

**Ils devront activer leur compte dans l'application lors de leur 1ère connexion.**